## Location Based Service Mobile Computing Universitas Darma Persada 2012

Sub materi:

- Pengenalan GPS
- Pengenalan koneksi Android GPS
- Koneksi Android dengan google map
- Aktivasi Map API Google (windows dan Linux)

# Pengenalan GPS

- GPS: Global Positioning System
- Dikembangkan oleh departemen AS dan boleh digunakan untuk sipil untuk kepentngan survey tanah

# Beberapa info tentang GPS

- Nama resmi : NAVSTAR GPS (singkatan: **NAVigation System with Time And Ranging Global Positioning System**)
- Berbasis sistem satelit
- Untuk keperluan navigasi dan penentuan posisi
- Cakupan seluruh dunia
- Tidak tergantung cuaca. (dipengaruhi kondisi awan)
- Dapat digunakan banyak orang secara bersama
- Beroperasi terus menerus
- Dapat diketahui jarak dan informasi waktu (sehingga bisa diketahui kecepatan , arah)
- Penentuan jarak dengan reseksi (ukur jarak ke beberapa satelit)minimal 3

# Sistem GPS terdiri 3 bagian

- Satelit
- Pengontrol
- Pemakai

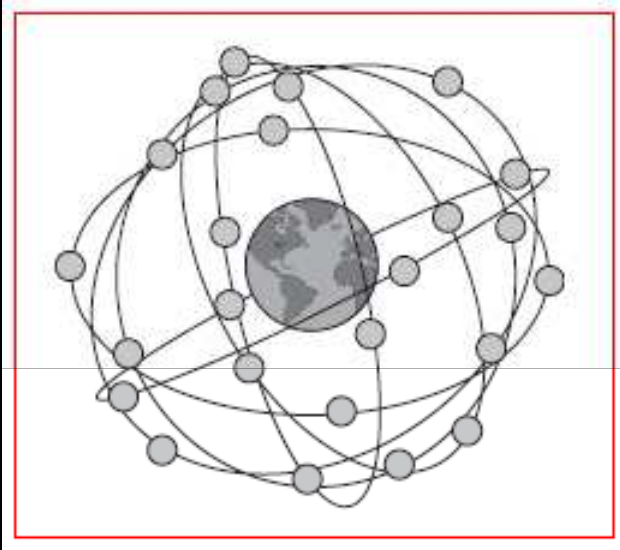

**GPS Satellite Constellation** 

# Satelit GPS

- 24 SATELIT, 3 STANDBY 21 AKTIF
- Orbit elipse
- 6 orbit @ 4 satelit
- Tinggi rata-rata 20 km
- Periode 11 jam 58 menit
- $Kecepatan + 4 km/det$
- $\cdot$  4 s/d 10 satelit terlihat setiap saat dari tempat di bumi

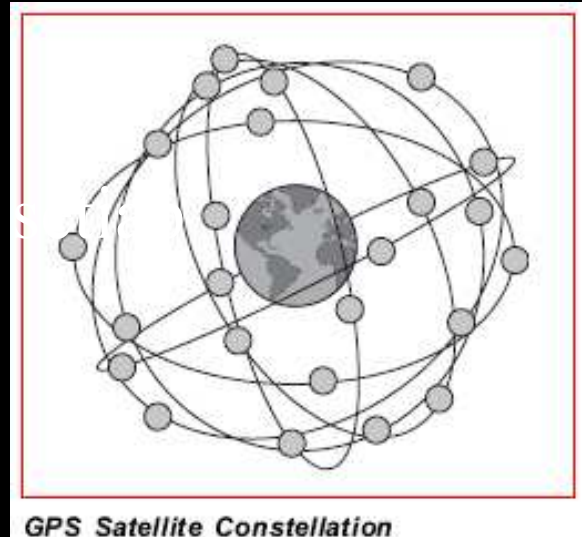

# SATELIT BERTUGAS

- Terima dan simpan data yang ditransmisikan oleh stasiun-stasiun pengontrol
- Simpan dan jaga info waktu dalam satelit yang akurat (jam atomic)
- Pancarkan secara kontinyu info pada panjang gelombang L1 & L2 yaitu : +1.75
- cm & 2.25 cm
- Info yang dipancarkan berisi: jarak, posisi, waktu, pesan-pesan yang lain (seperti
- kelayakan / kondisi satelit)

# pengontrol

- Sinkronisasi waktu
- Prediksi orbit
- Injeksi data
- Monitor kesehatan satelit

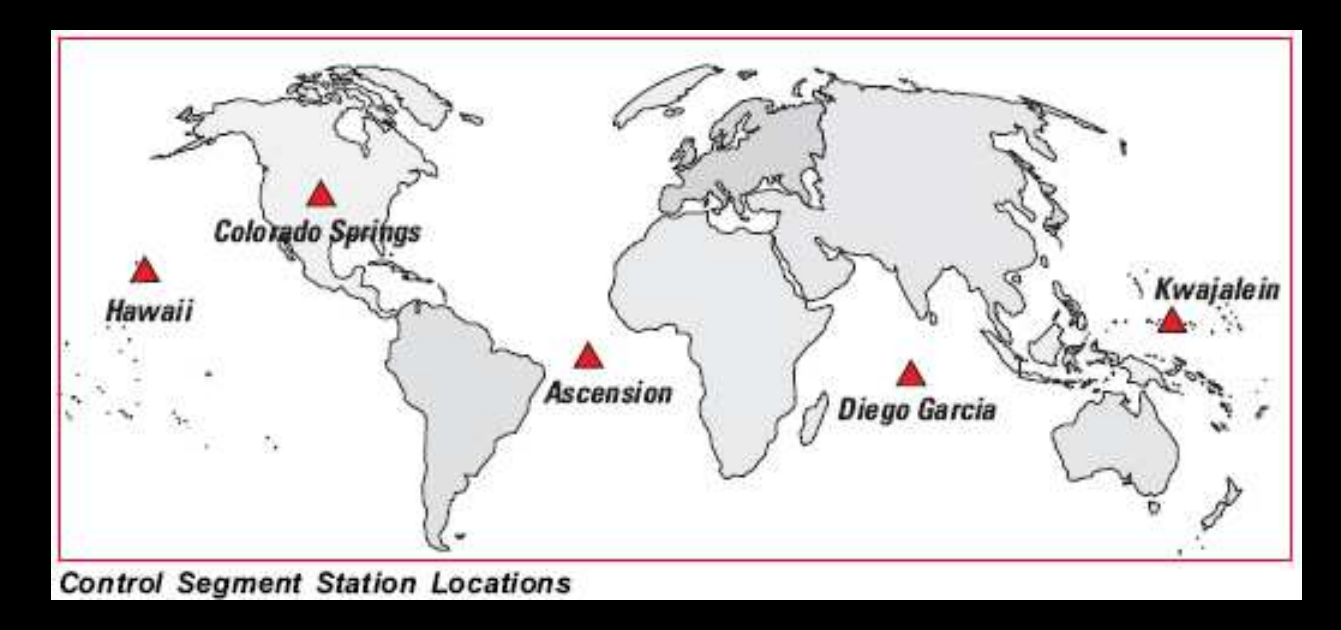

# PEMAKAI

Adalah berbagai risiver/penerima yang digunakan oleh Sipil / Militer (Pengamatan di darat, laut dan udara)

Jenisnya :

- 1. Single Frekuensi
- 2.Double Frekuensi

Tipenya :

- 1.Navigasi (Trimble Pathfinder, Trimble Ensign, Magellan, Sony, Garmin)
- 2.Geodetik (Trimble 4000 Series, Astech, Topcon, Leica, Sokkia)
- Ketelitian : Beberapa mm (secara relatif) s/d puluhan meter (secara absolut)

# Penentuan Posisi dengan GPS

- Yang ditentukan koordinat 3 dimensi (X, Y dan Z) juga kesalahan waktu akibat ketidaksinkronan waktu di satelit dan risiver
- Untuk memecahkan keempat parameter tersebut minimal harus diketahui jarak dari risiver ke 4 buah satelit

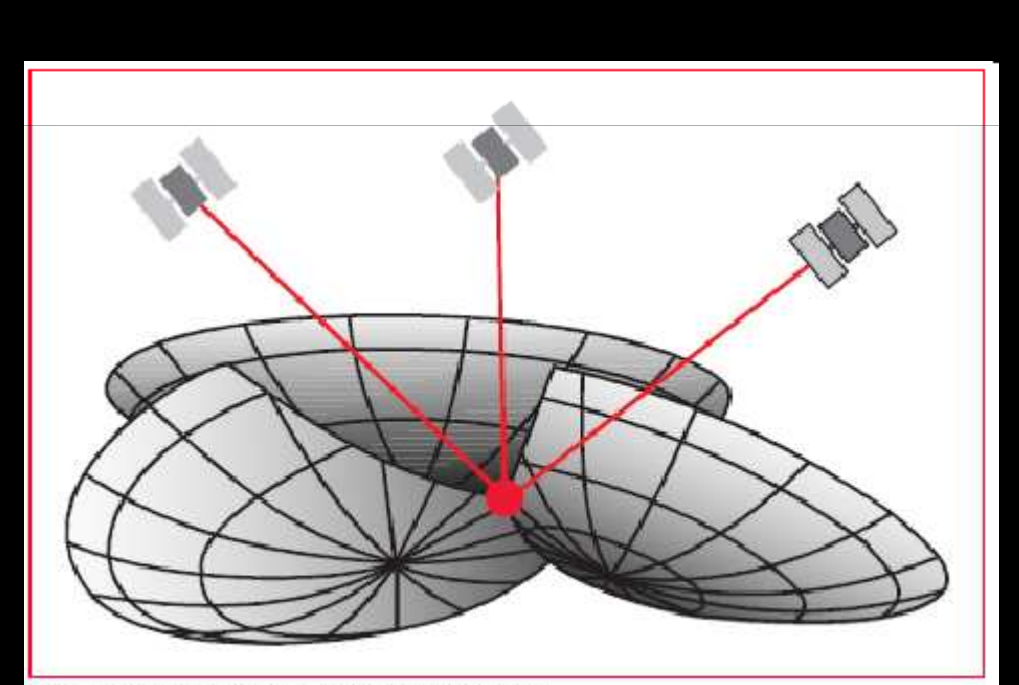

Intersection of three imaginary spheres

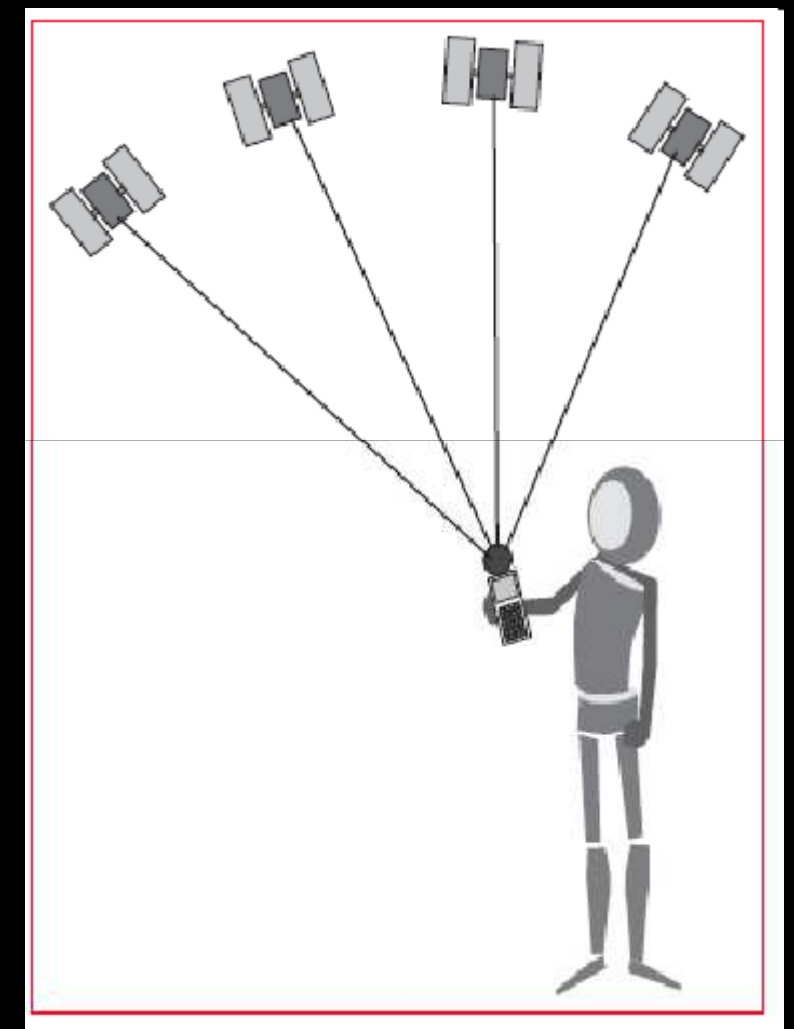

At least four satellites are required to obtain a<br>position and time in 3 dimensions

# Mungkinkah GPS salah? Kurang akurat karena

1. Delay pada lapisan ionospher dan atsmosfer

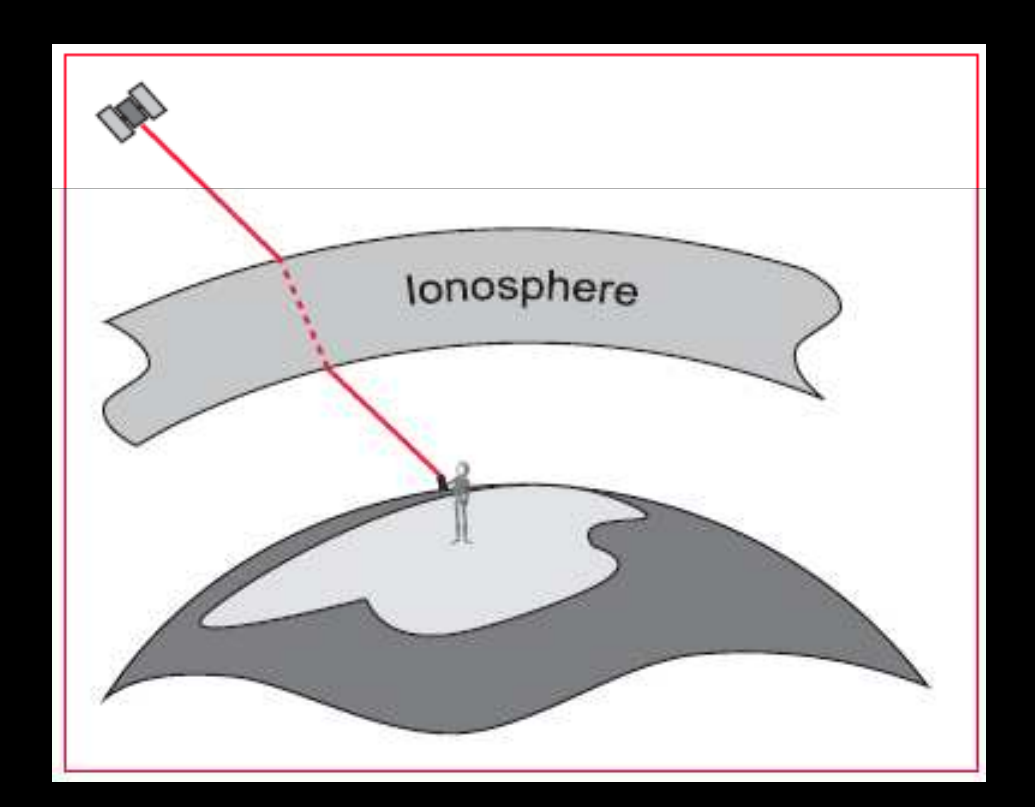

Mungkinkah GPS salah?(lanj) 2. Satelit dan clock receiver error  $\rightarrow$ Diperiksa oleh control segment station

- 3. Multipath error
- $\rightarrow$ Sinyal penerima terpantul sesuatu misalnya gedung, pohon dan lain-lain

 $\rightarrow$ Solusi: gunakan choke ring antenna karena akan menangkap sinyal tidak langsung.

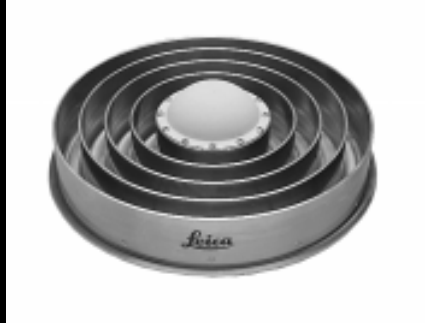

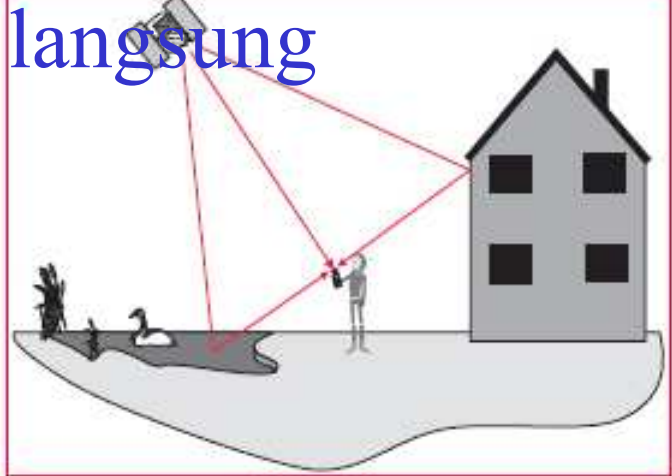

# Mungkinkah GPS salah?(lanj)

## 4. Dilution of Precision

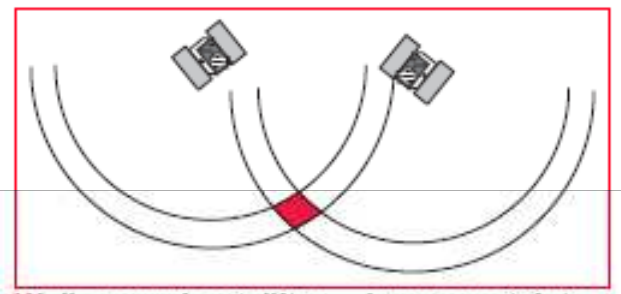

Well spaced satellites - low uncertainty of position

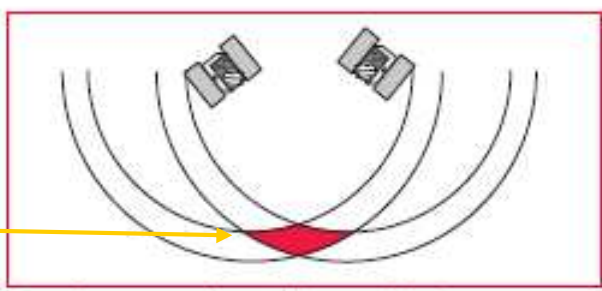

Poorly spaced satellites - high uncertainty of position

# Mungkinkah GPS salah?(lanj)

- 5. Selective Availibility
- $\rightarrow$ Hanya pihak tertentu yang diperbolehkan akses satelit GPS (misal: militer)
- $\rightarrow$ Kekuasaan tertinggi  $\rightarrow$  yang punya satelit dalam hal ini Departement Pertahanan Amerika Serikat

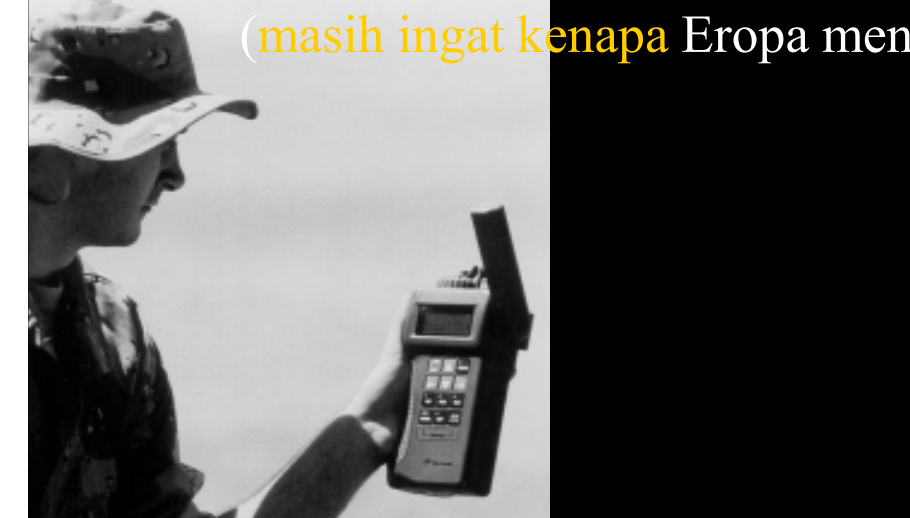

(masih ingat kenapa Eropa menerapkan platform WCDMA sendiri)

# Location Based Serviced

Meskipun tanpa GPS, ponsel Anda dapat memberikan informasi tentang lokasi Anda. Sebuah komputer dapat menentukan lokasi Anda berdasarkan pengukuran sinyal Anda, seperti: sudut pandang sel ke menara, berapa lama waktu sinyal yang melakukan perjalanan ke beberapa menara dan kekuatan sinyal ketika Anda mencapai menara.

# Koordinat pada Android

- Android menyediakan fungsi untuk berkoneksi dengan koordinat tertentu
- Bisa menampilkan koordinat GPS

#### New Android Project

#### **New Android Project**

Creates a new Android Project resource.

Project name: GPSAndroid

Contents-

- Create new project in workspace
- New Android Project

#### **New Android Project**

Creates a new Android Project resource.

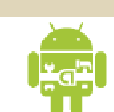

acka<sub>!</sub><br>/ith a

Finish

Cancel

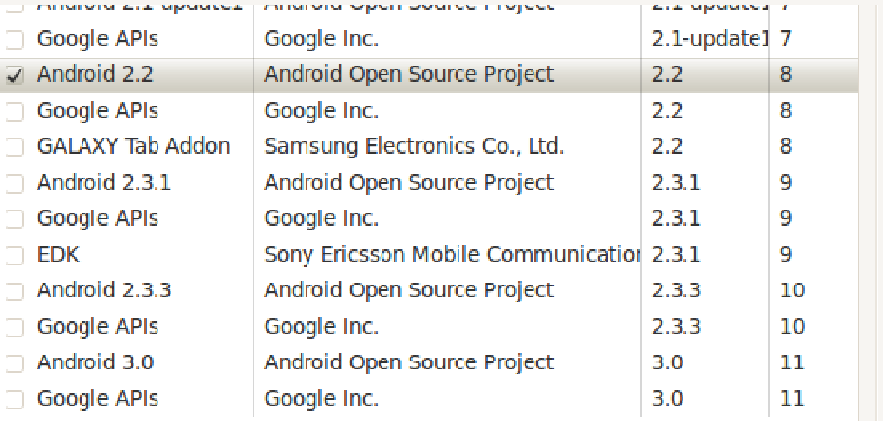

#### Standard Android platform 2.2

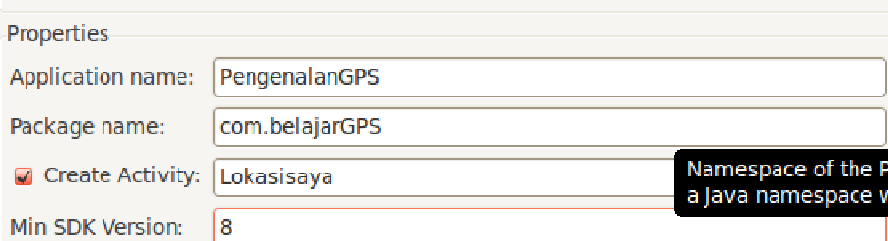

 $Next$ 

 $<$  Back

#### $\leq$ ?xml version="1.0" encoding="utf-8"?> e<LinearLayout xmlns:android="http://schemas.android.com/apk/res/android" android: orientation="vertical" android: layout width="fill parent" android: layout height="fill parent"> e <TextView android:id="@+id/TextView01" android:layout width="wrap content" android: layout height="wrap content" android: text="Longitute: "></TextView> <TextView android:id="@+id/TextViewLongitude" android:layout width="wrap content" android: layout height="wrap content" android: text="unknown"></TextView> <TextView android:id="@+id/TextView03" android:layout width="wrap content" android: layout height="wrap content" android: text="Latitude: "></TextView> <TextView android: id="@+id/TextViewLatitude" android: layout width="wrap content" android: layout height="wrap content" android: text="unknown"></TextView> </LinearLayout>

<application android:icon="@drawable/icon" android:label="@string/app name">

 $android: versionName="1.0"$ <uses-sdk android:minSdkVersion="8" /> <uses-permission android:name="android.permission.INTERNET"></uses-permission> <uses-permission android:name="android.permission.ACCESS\_FINE\_LOCATION"></uses-permission> <uses-permission android:name="android.permission.ACCESS COARSE LOCATION"></uses-permission>

# Lokasisaya.java

import android.location.Location; import android.location.LocationListener; import android.location.LocationManager;  $\rightarrow$ Untuk meng-capture nilai yang dihasilkan

# GPS Android

## • Belum ada tampilan koordinat

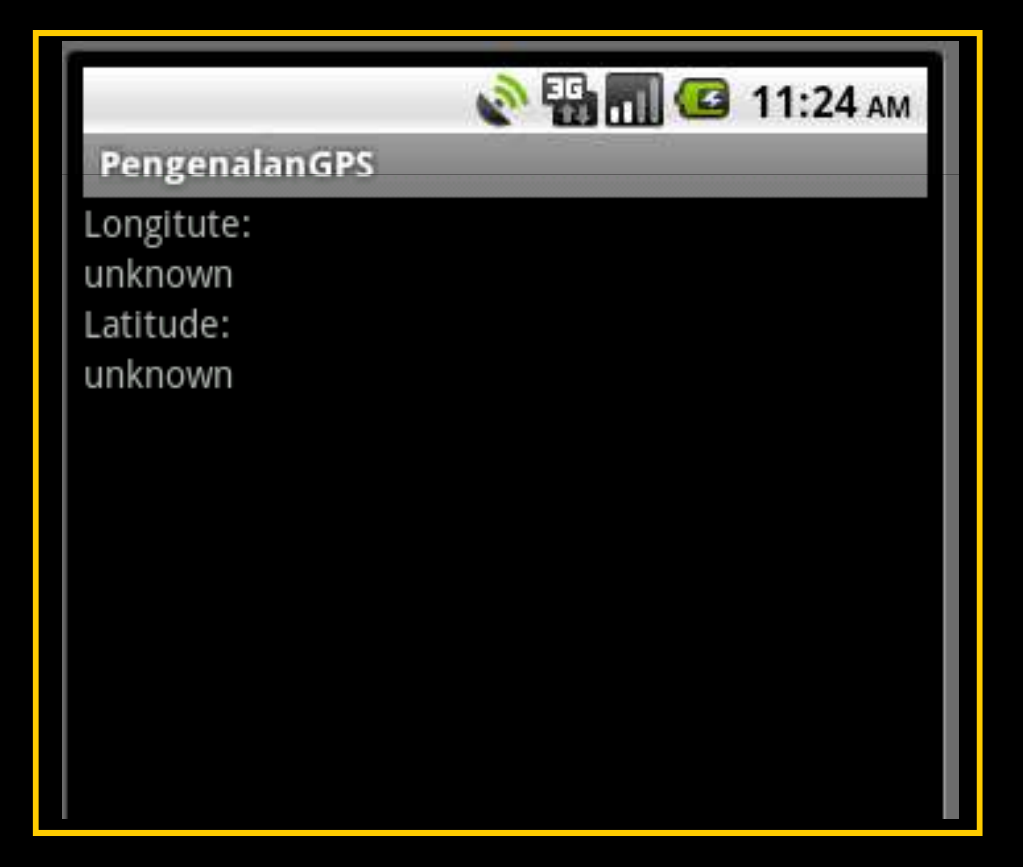

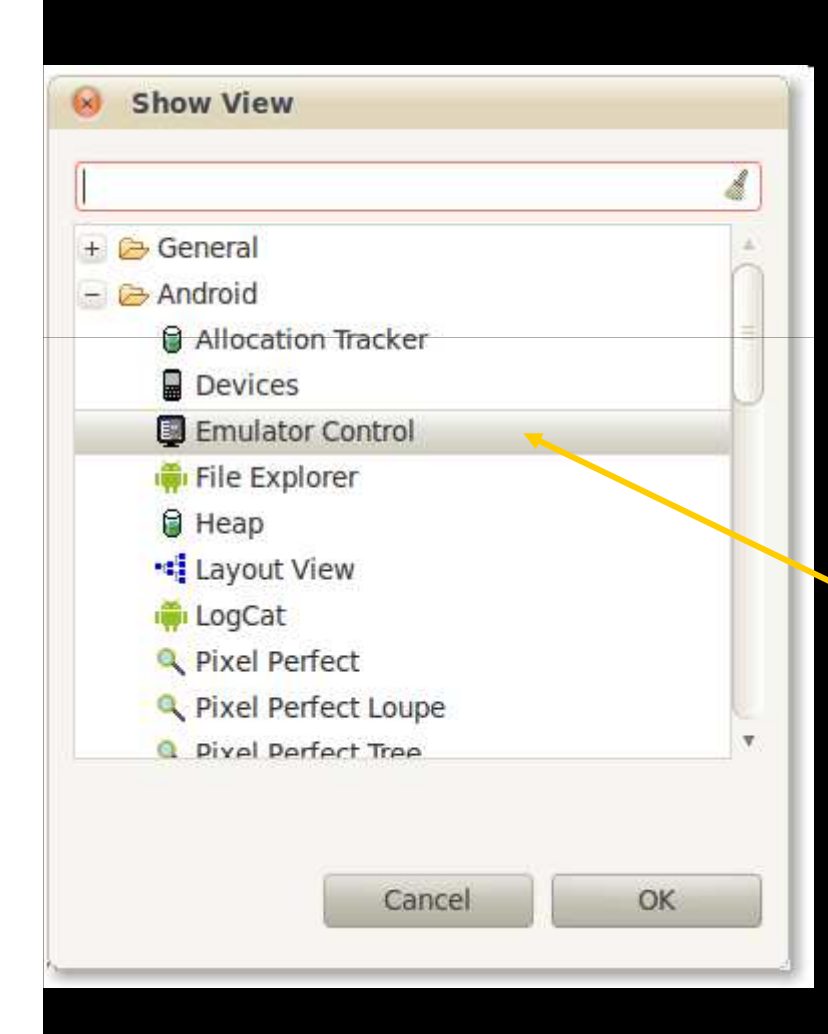

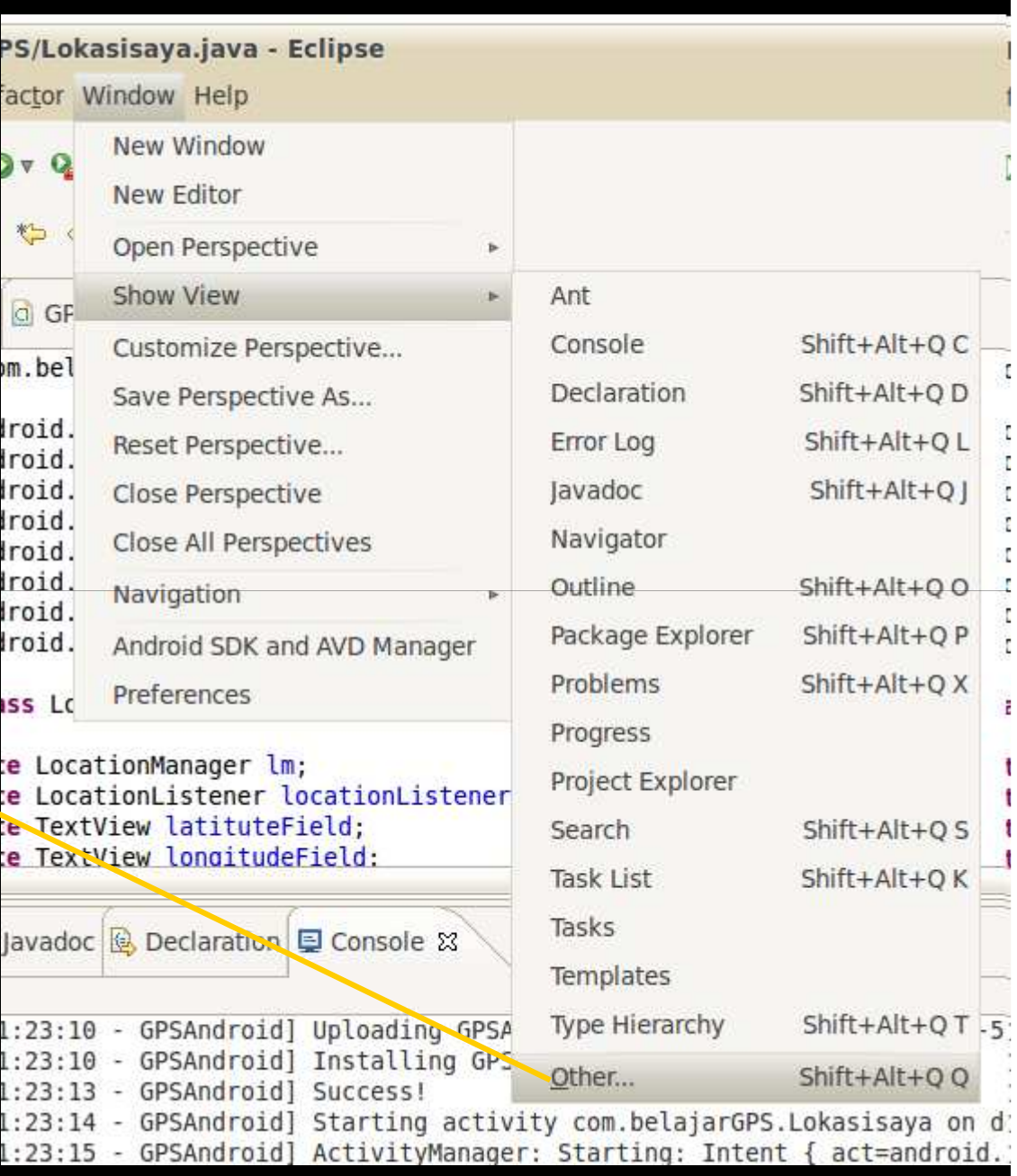

# Memasukkan koordinat melalui emulator control

## Emulator control = pura-pura nya GPS :-p

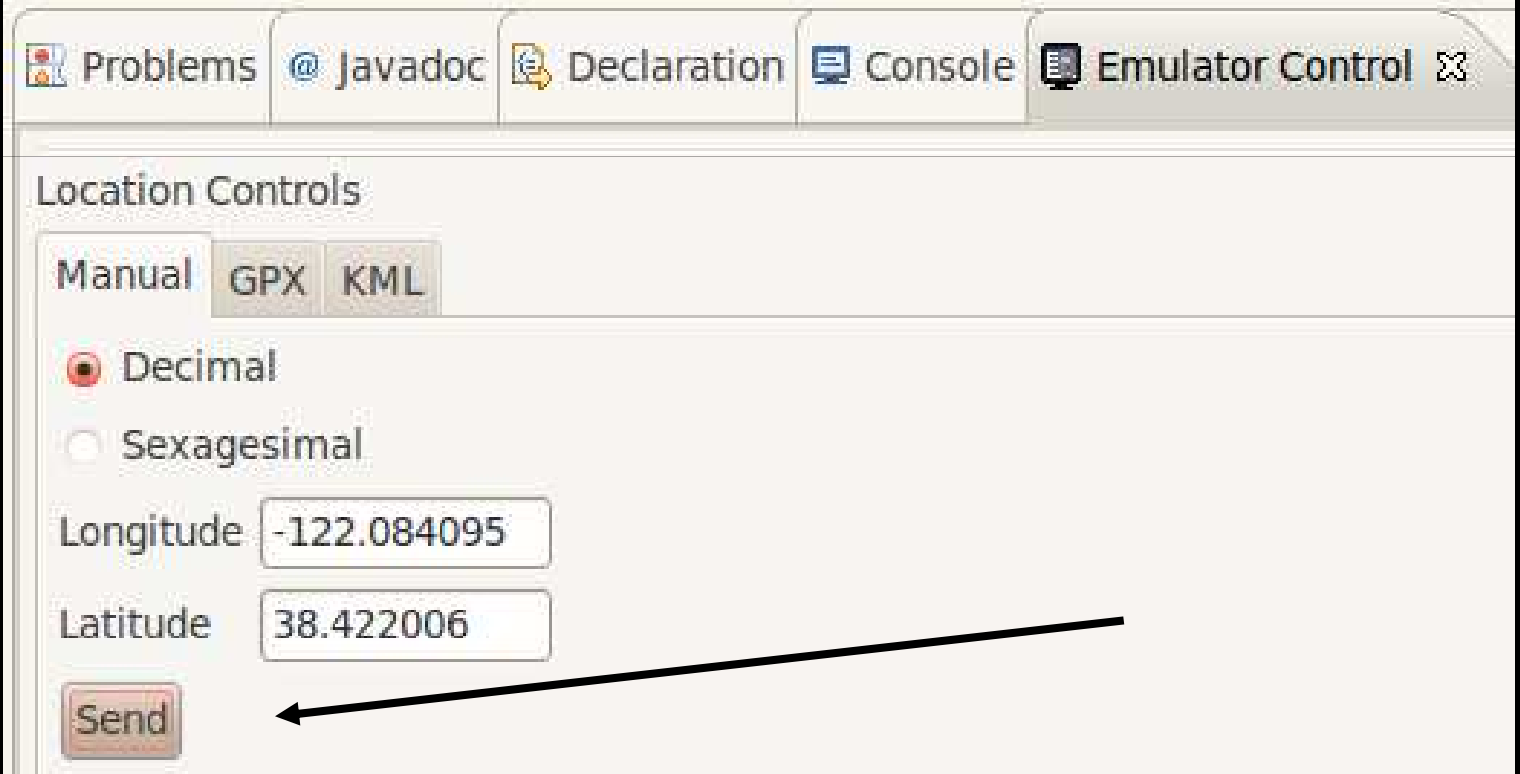

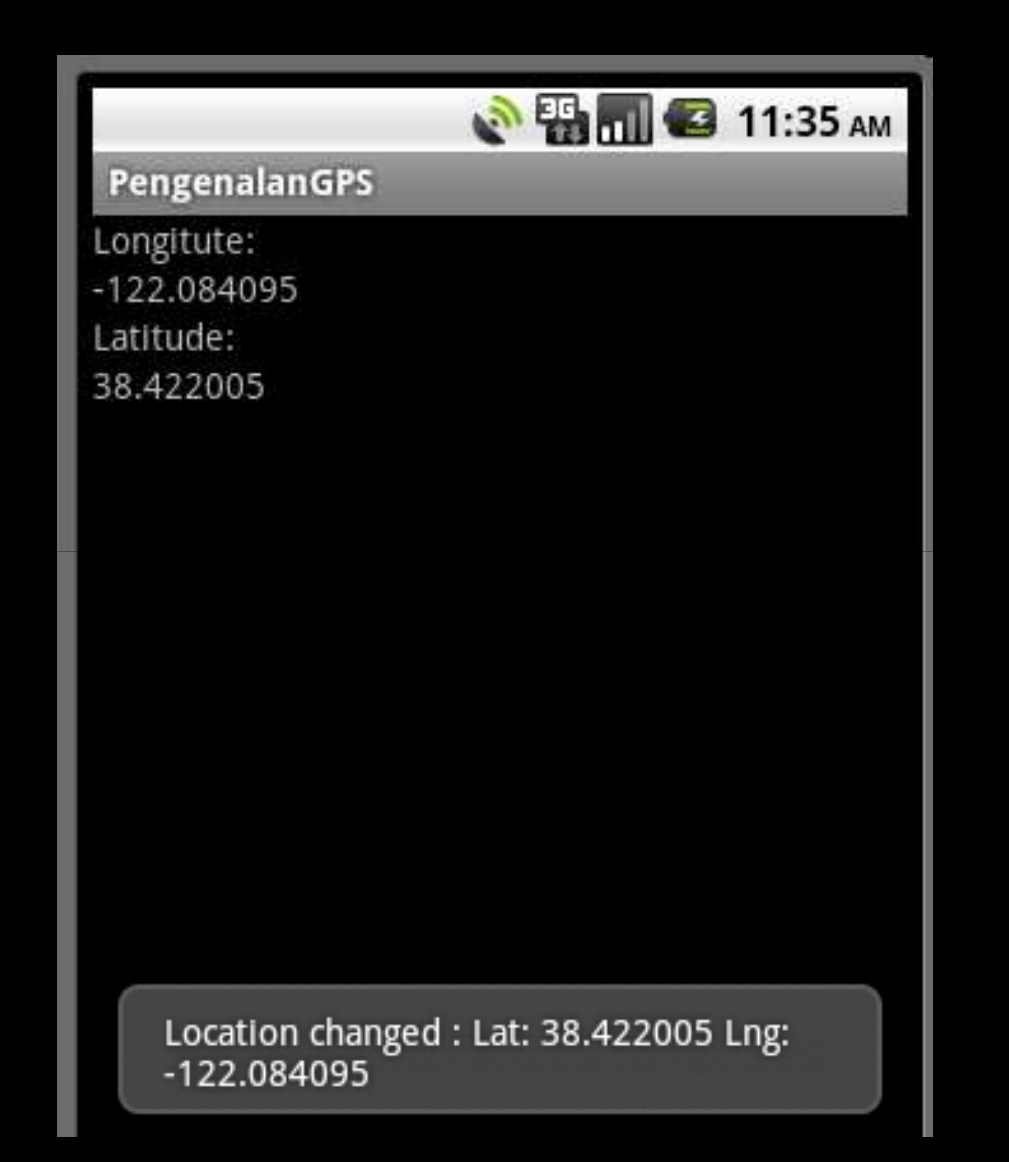

# Koneksi Android dengan Google Map

Syarat:

- Terhubung ke Internet
- Mendaftarkan untuk memperoleh Android Map API key
- Android SDK sudah terinstall Google API
- Membuat Android Virtual Device yang menggunakan fitur Google API

# Koneksi Android dengan Google Map

## Membuat Android Virtual Device yang menggunakan fitur Google API

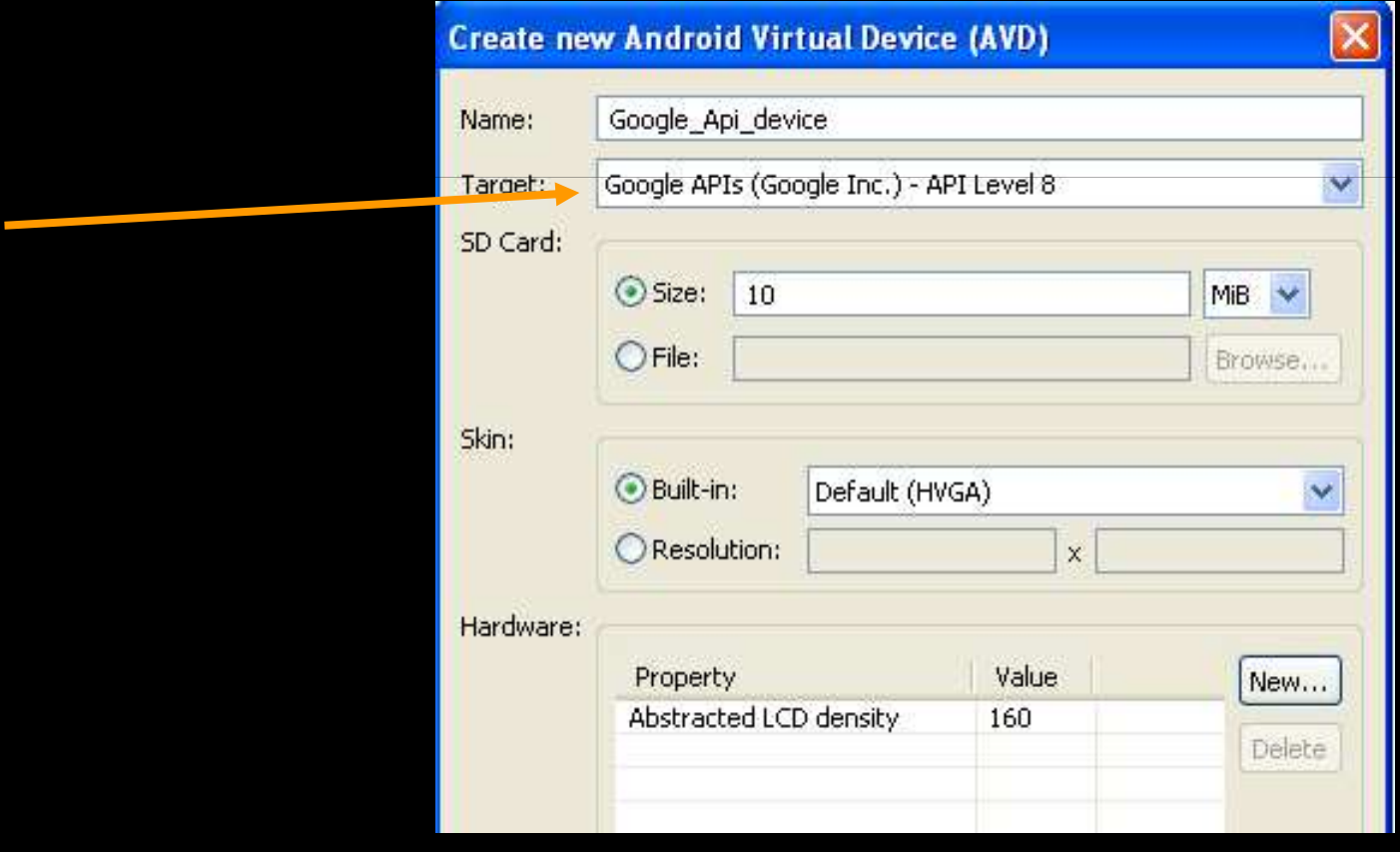

# Mengaktifkan MAP API Key

### Windows XP

- debug.keystore  $\rightarrow$  C:\Documents and Settings\<username>\Local Settings\Application Data\Android
- Copykan file debug.keystore ke directory  $c:\land \text{android} \rightarrow \text{fold}$  Android Anda
- Buat MD5 FingerPrint dengan menggunakan command keytool.exe yang ada pada java SDK, biasanya terletak di "C:\Program Files\Java\<JDK version number>\bin"

# Mengaktifkan MAP API Key (lanj)

d. Dari command promt masuk kedirectory tesebut lalu jalankan ketikkan "keytool.exe -list -alias androiddebugkey

on C:\WINDOWS\system32\cmd.exe

Microsoft Windows XP [Version 5.1.2600] (C) Copyright 1985-2001 Microsoft Corp.

C:\Documents and Settings\DELL>cd C:\Program Files\Java\jdk1.6.0\_17\bin

C:\Program Files\Java\jdk1.6.0\_17\bin>keytool.exe -list -alias androiddebugkey : keystore "C:\android\debug.keystore" -storepass android -keypass android androiddebugkey, Sep 27, 2010, PrivateKeyEntry, Certificate fingerprint (MD5): 11:D0:1E:EC:56:BE:0D:DD:6F:DA:A5:BA:09:87:CA:62

 $\Box$   $\times$ 

C:\Program Files\Java\jdk1.6.0\_17\bin>\_

# Mengaktifkan MAP API Key (lanj)

- e. Masuk ke
- "http://code.google.com/android/map s-api-signup.html" ikuti petunjuk yang ada
- f. Setelah memasukkan fingerprint md5 hasil execusi keystroke maka akan memperoleh activation key

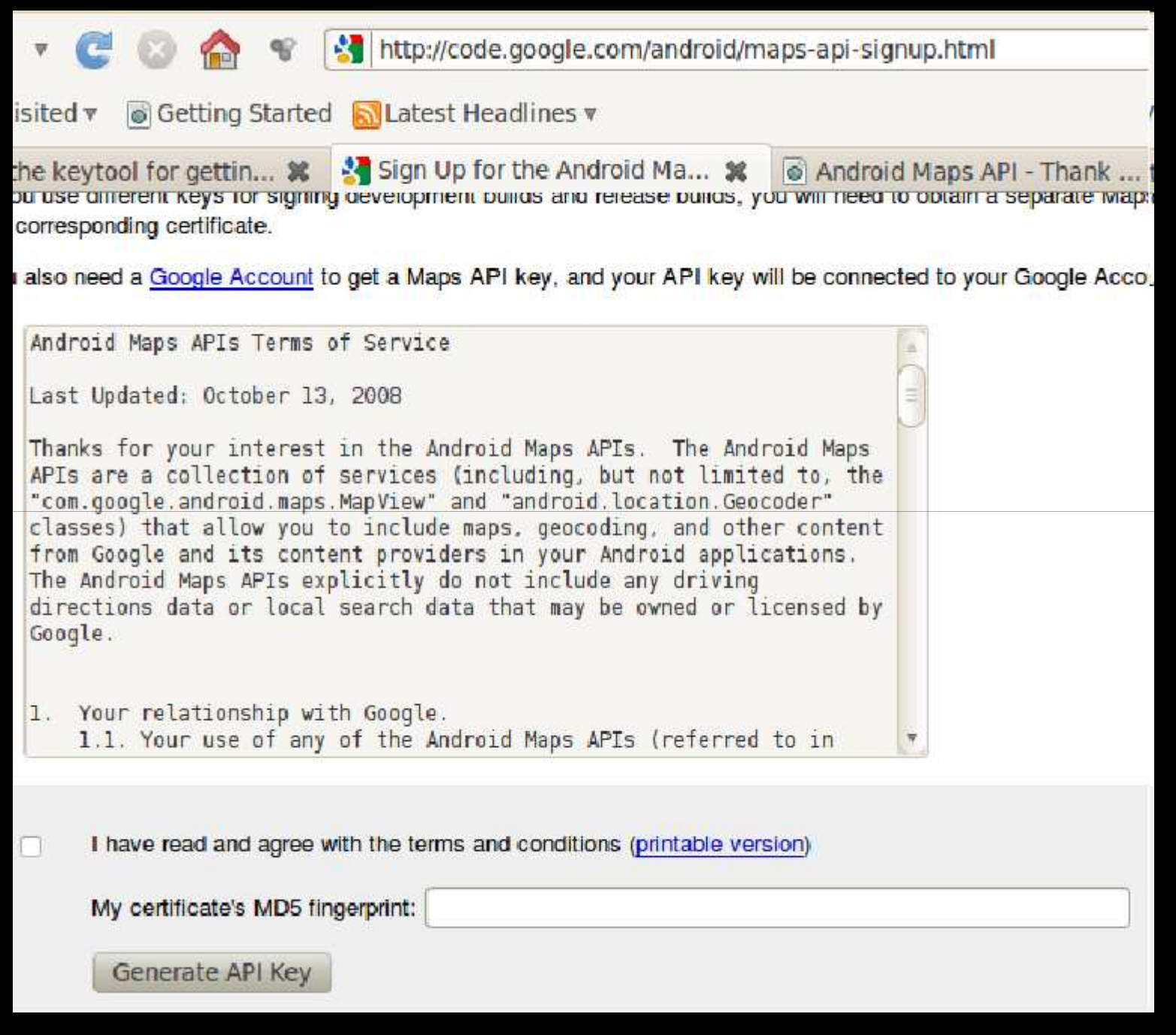

#### Thank you for signing up for an Android Maps API key!

Your key is:

0\_Ue0bYRG2kyvanmcLmeaJWKkBHE28293e6hvlg

This key is good for all apps signed with your certificate whose fingerprint is:

9C:D8:1B:C2:B3:CD:64:82:DD:0A:AC:09:49:69:0E:

Here is an example xml layout to get you started on your way to mapping glory:

<com.google.android.maps.MapView android: layout\_width="fill\_parent" android: layout\_height="fill\_parent" android:apiKey="0\_UeObYRG2kyvanmcLmeaJWKkBHE28293e6hvlq"  $15 -$ 

Check out the API documentation for more information.

# Mengaktifkan MAP API Key

## Linux

adam@MyUbuntu:~\$ keytool -list -alias androiddebugkey -keystore .android/debug.keystore<br>Enter keystore password:

\*\*\*\*\*\*\*\*\*\*\*\*\*\* WARNING WARNING WARNING \*\*\*\*\*\*\*\*\*\*\*\*\*\*\*\*\* \* The integrity of the information stored in your keystore \* has NOT been verified! In order to verify its integrity, \* \* you must provide your keystore password. \*\*\*\*\*\*\*\*\*\*\*\*\*\*\*\* WARNING WARNING WARNING \*\*\*\*\*\*\*\*\*\*\*\*\*\*\*\*\*\*

androiddebugkey, Apr 7, 2011, PrivateKeyEntry, Certificate fingerprint (MD5): 9C:D8:1B:C2:B3:CD:64:82:DD:0A:AC:09:49:69:0E:A4 adam@MyUbuntu:~\$

# Menyisipkan API Key

```
<?xml version="1.0" encoding="utf-8"?>
e <RelativeLayout xmlns:android="http://schemas.android.com/apk/res/android"
     android: layout width="fill parent"
     android: layout height="fill parent">
```

```
<com.google.android.maps.MapView
   android:id="@+id/mapView"
    android: layout width="fill parent"
    android: layout height="fill parent"
    android:enabled="true"
    android: clickable="true"
    android:apiKey="0 Ue0bYRG2kyvanmcLmeaJWKkBHE28293e6hvlg"
    /
```
# Penggunaan permission untuk mengakses internet

<?xml version="1.0" encoding="utf-8"?> e <manifest xmlns:android="http://schemas.android.com/apk/res/android" package="com.tampilPeta" android:versionCode="1" android:versionName="1.0"> <application android:icon="@drawable/icon" android:label="@string/app name"> <uses-library android:name="com.google.android.maps" /> <activity android:name=".TampilkanPeta" android:label="@string/app name" <intent-filter> <action android:name="android.intent.action.MAIN" /> <category android: name="android.intent.category.LAUNCHER" /> </intent-filter> </activity> </application> <uses-sdk android:minSdkVersion="8" /> <uses-permission android:name="android.permission.INTERNET"></uses-permission> </manifest>

# TampilkanPeta.java

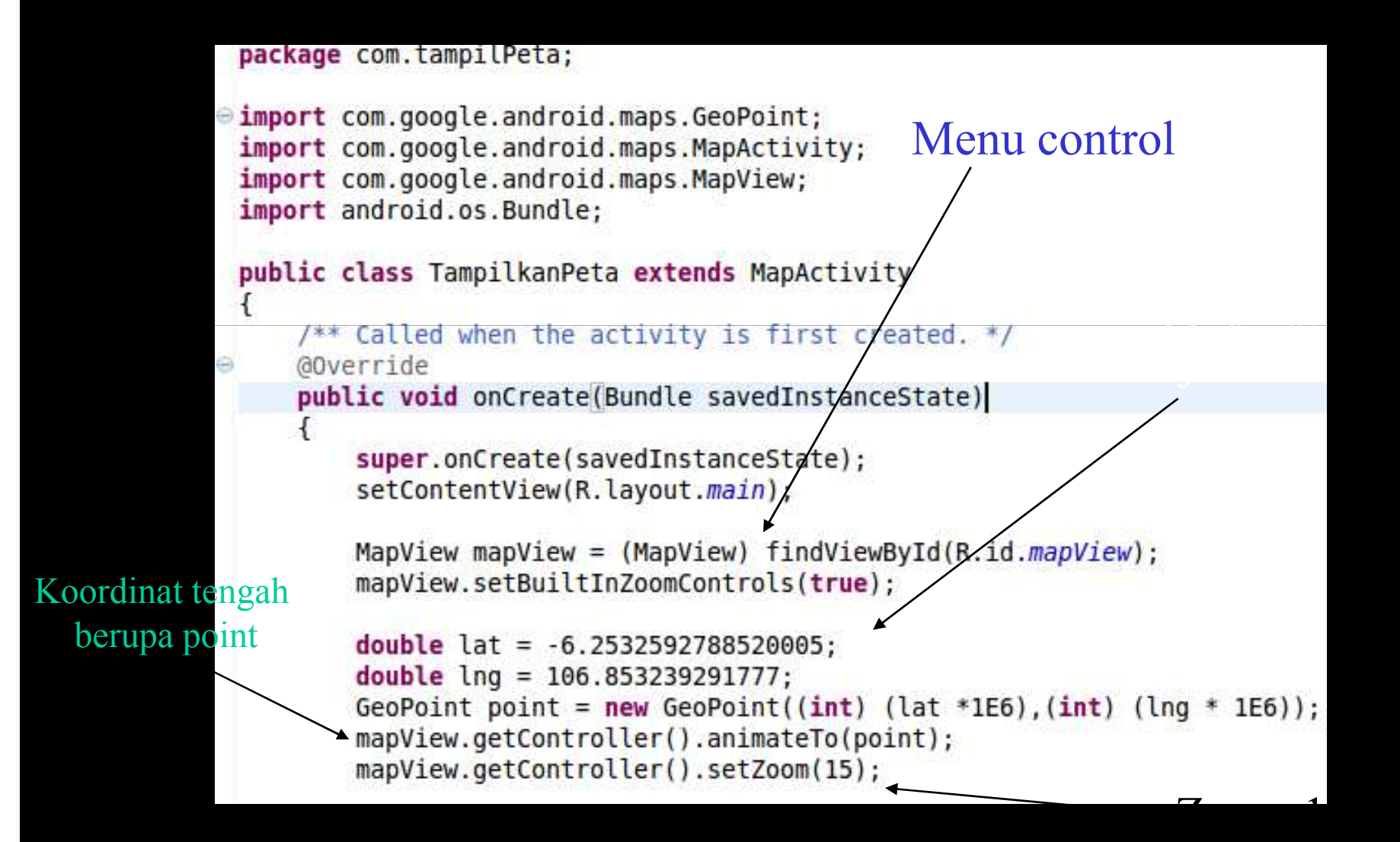

# TampilkanPeta.java

• Koordinat jakarta sebagai nilai default tampilan peta.

Aplikasi dijalankan , tidak terkoneksi Internet

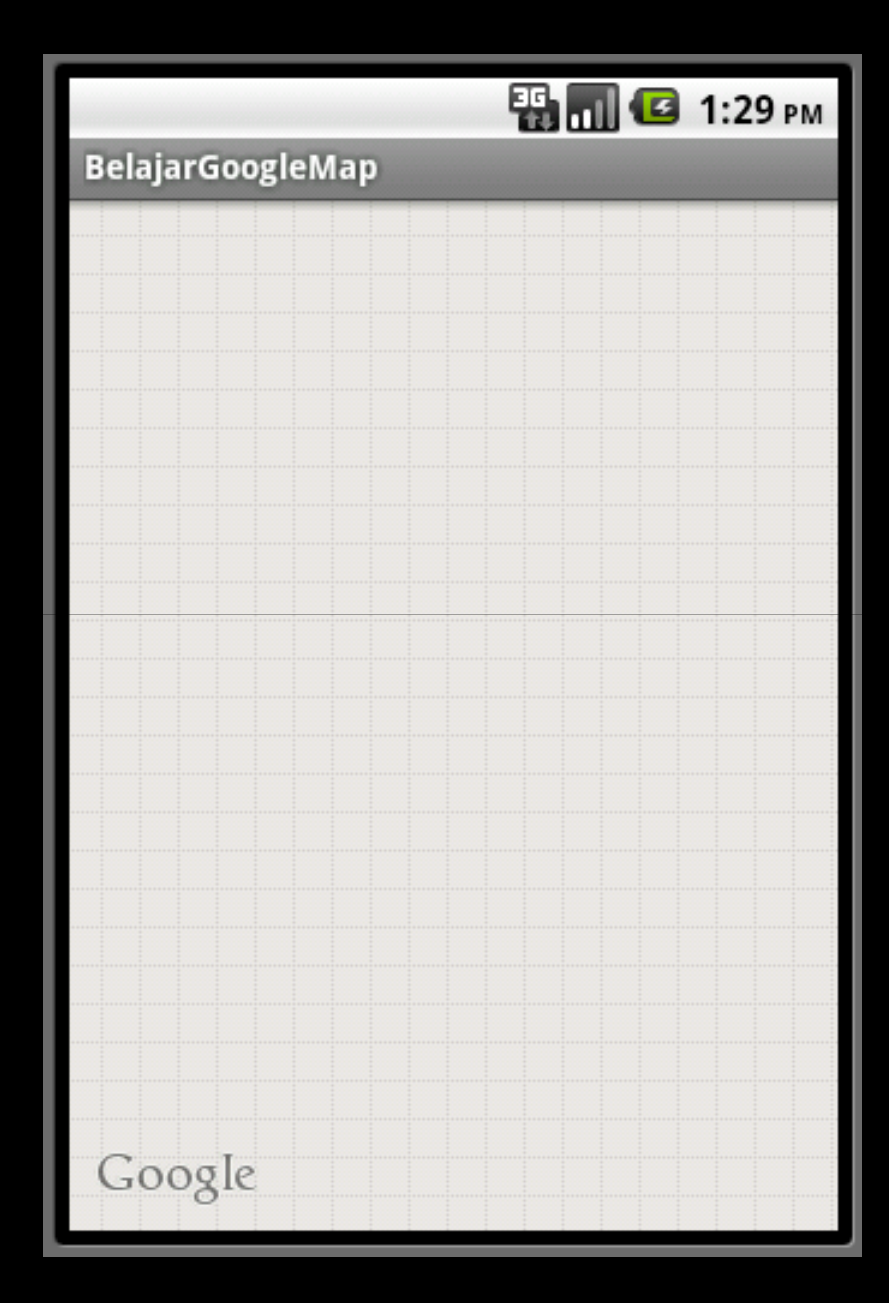

Aplikasi dijalankan , terkoneksi Internet

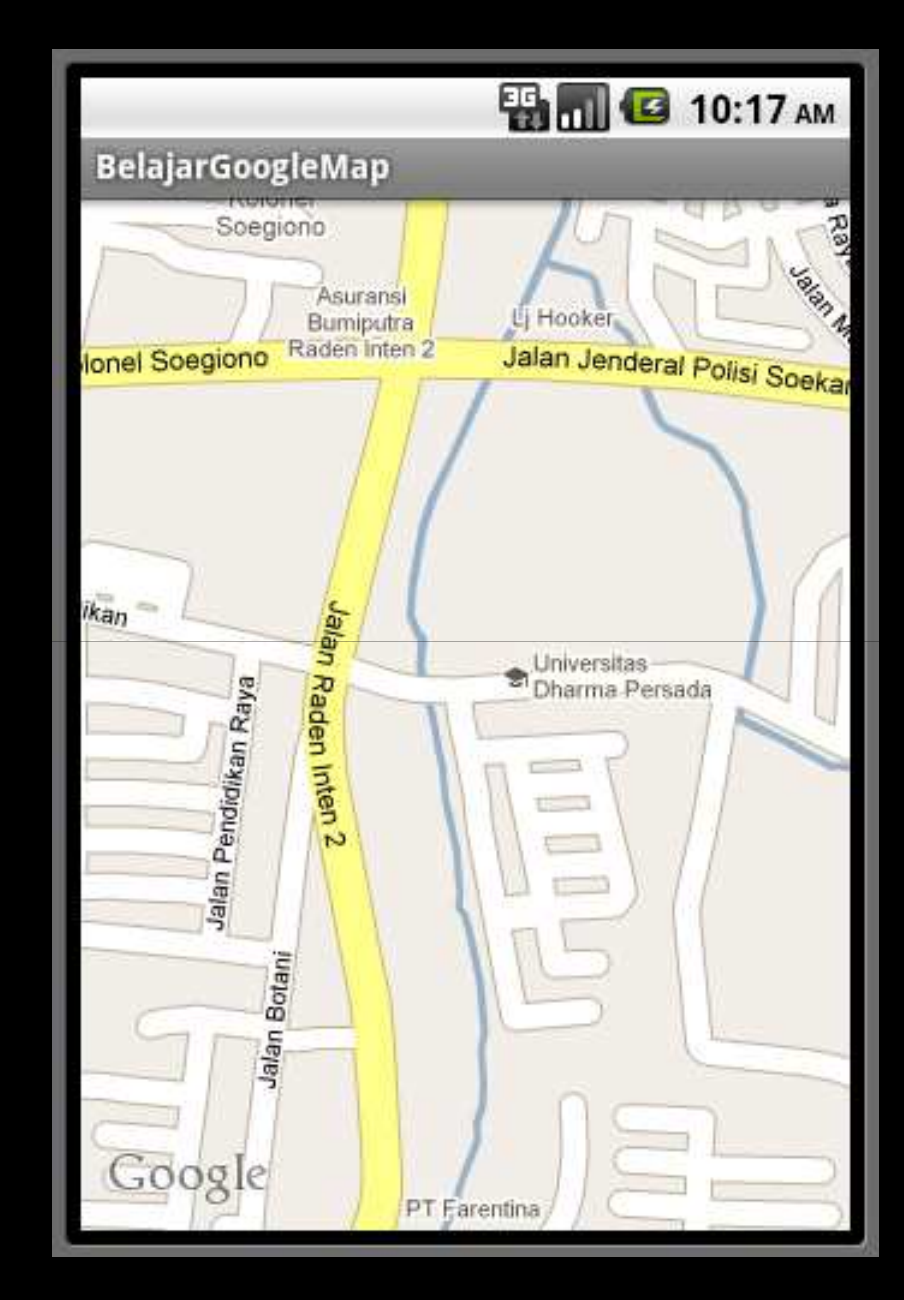

# Marker GPS

• Memberi tanda pada koordinat yang ditunjuk

# Project marker GPS

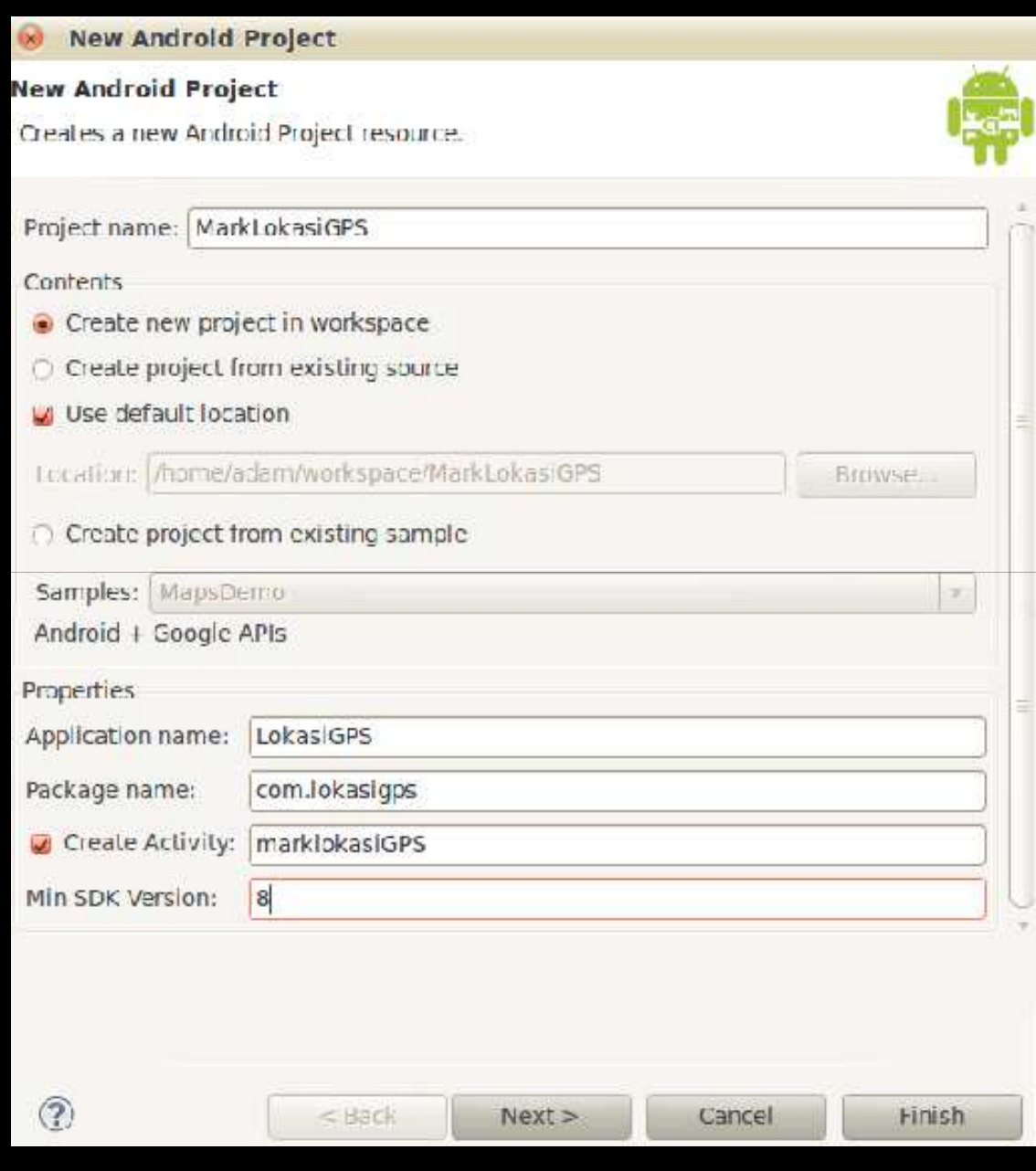

• Copykan image marker.png ke res/drawable

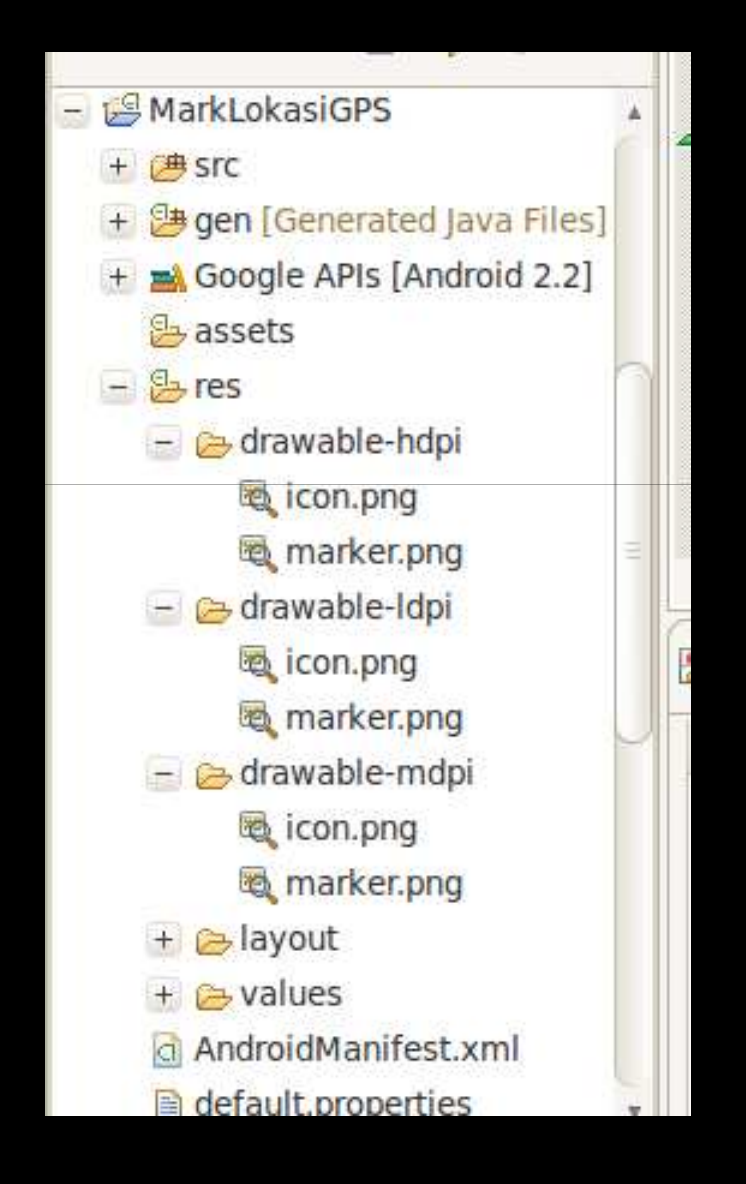

• Bila tidak terhubung ke internet atau GPS bisa disimulasikan dengan emulator

# referensi

referensi:

- 1. http://mobiforge.com/developing/story/usinggoogle-maps-android
- 2. http://blogs.itemis.de/frey/2009/04/07/locationbased-services-on-android-part-2/
- 3. http://www.helloandroid.com/tutorials/how-makephone-call-your-application
- 4. GPS Basic, leica Geosystem

# Tahukah Anda

## • Siapa nama tokoh Maskot Gimp?

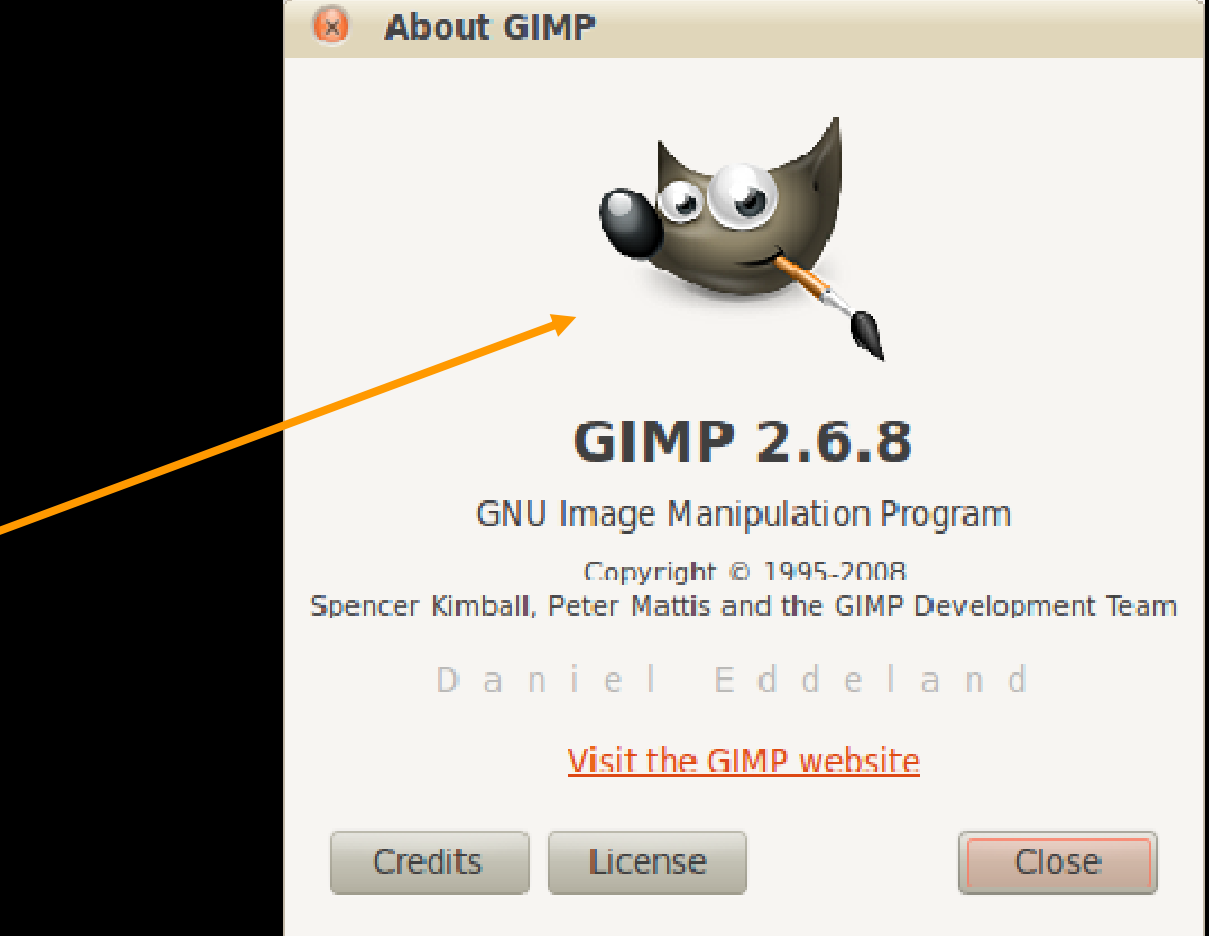